## МИНИСТЕРСТВО ВЫСШЕГО И СРЕДНЕГО СПЕЦИАЛЬНОГО ОБРАЗОВАНИЯ Б С С Р

Брестский инженерно-строительный институт

Кафедра организации и АСУ в строительстве Кафедра вычислительной техники и прикладной математики

# ПОДГОТОВКА ДАННЫХ ДЛЯ ЭВМ НА УПДМЛ  $E C = 9002$ .

МЕТОДИЧЕСКИЕ УКАЗАНИЯ по курсу

"Вычислительная техника в инженерных и экономических расчетах" для студентов специальностей 1202, 1205, 1209, 1217, 1511.

УДК 681.3 (07)

В настоящем пособии достаточно подробно описаны устройство подготовки данных на магнитной ленте (УПДМЛ) ЕС-9002, процедуры записи, поиска и корректировки файлов. Все основные этапы подготовки данных на устройстве ЕС-9002 проиллюстрированы на комплексном примере.

Составители: к.ф.-м.н., допент Афонин В.Г. допент Ярошевич А.В., ассистент Гержа Н.П.

Рецензенты: кафедра алгебры и геометрии БГПИ им. А.С. Пушкина (зав. кафедрой, к.ф.-м.н., допент Белевеп П.С.), зам. директора по математическим методам ЕЦ СУ Брестской области Китайгора В.И.

**(C)** Брестский инженерно-строительный институт

1984 год

# ОГЛАВЛЕНИЕ

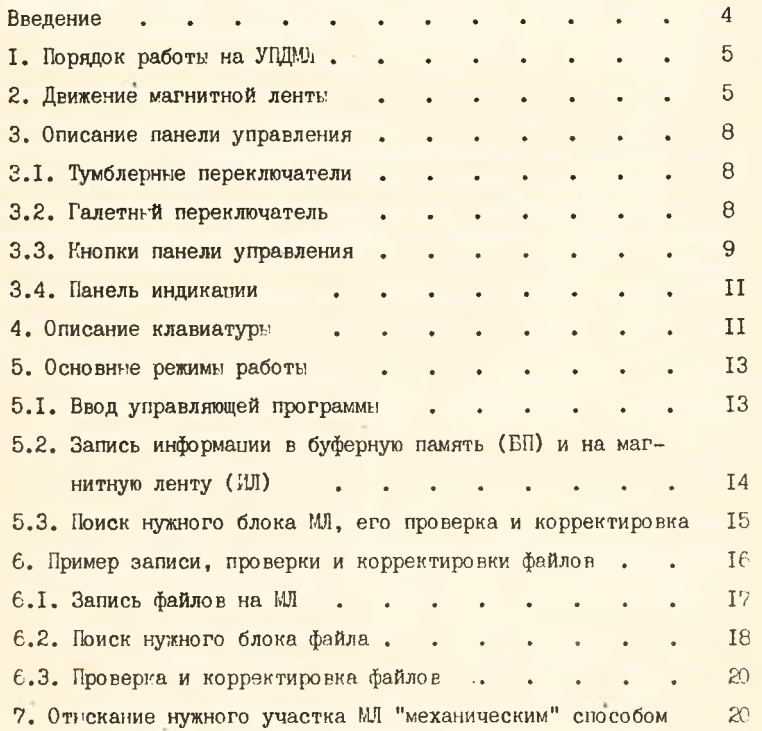

 $\overline{3}$ 

#### **ВВЕДЕНИЕ**

Устройство подготовки данных на магнитной ленте (УПЛМЛ) EC-9002 предназначено для записи исходной информации на магнитную ленту (МЛ). На каждой магнитной ленте, в нескольких метрах от ее начала наклеена узкая полоска фольги (маркер "начало ленты"), отделяющая рабочую зону МЛ от нерабочей. Вся информация должна записываться только в этой рабочей зоне, т.е. после маркера "начало ленты".

Информация записывается на МЛ в виде одного или нескольких файлов.

Файл представляет собой последовательность блоков, разделенных промежутками и заключенных между двумя маркерами. Признаком начала первого файла служит маркер "начало ленты". Остальные маркеры-ленточные маркеры (JM) - представляют собой блоки МЛ определенного вида и запись ваются на МЛ при нажатии кнопки ЗАПИСЬ ЛМ на панели управления  $(pnc.1)$ .

Если МЛ солержит, например, два файла, то суема их записи выглядит так:

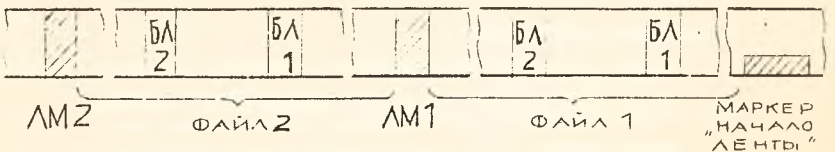

Таким образом. Ж служит признаком конца одного файла и, одновременно. признаком начала следующего файла.

Каждый файл может содержать произвольное число блоков.

Елск - это участок МЛ, на котором записывается 80<sup>\*</sup> знаков (символов). Запись информании в блоке осуществляется с плотностью 32 знака на I мм, поэтому физическая длина одного блока 80/32-2,5 (мм); интервал между блоками 1,5 см.

В основном режиме работы УГДМЛ исходная информация записывается сначала в буферную память (БП), а затем уже в соответствующий блок МЛ. УПДМЛ предоставляет пользователю также следующие возможности:

- I. Поиск нужного блока МЛ и считывание его в БП.
- 2. Проверка содержимого БП.
- 3. Коррекция содержимого БП и запись его в нужный блок МЛ.

В нелом ЕС-9002 является самми распространенным современным устройством подготовки данных на магнитной ленте, представляющим пользователю широкие возможности для записи необходимой информации, ее проверки и корректировки.

- допустима также запись I60 знаков в одном блоке, для чего соот- $*$ ветствующий тумблер (см.рис.2) должен быть установлен в верхнее положение.

### І. ПОРЯДОК РАБОТЫ НА УПЛМЛ.

К самостоятельной работе на УПДМЛ допускаются лица, прошенние инструктаж по технике безопасности, изучившие настоящие инструктивные материалы, получившие попуск в установленном порядке и соответствующее разрешение штатного работника ВЦ или преподавателя.

Ввиду высокой стоимости УПЛМЛ требует особо аккуратного и бережного обращения с ним. Подготовительную работу по установке и заправке МЛ, включению устройства и приведению его в рабочее состояние проводит сотрудник BU или преподаватель. Всем студентам категорически запрещается самостоятельно выключать устройство без специального разрешения. Кроме того, запрешается нажимать кнопки, клавиши и переключать тумблеры, назначение которых студенту неизвестно. Каждая МЛ имеет определенный номер и может содержать произвольное количество файлов, записанных различными студентами. Поэтому общие сведения о содержимом данной магнитной ленты необходимо оформить в виде протокола. Обычно такой протокол представляет собой разграфленный лист бумаги, на котором следует указать:

- І. Порядковые номера файлов и количество блоков в каждом файле.
- 2. Дату и время записи информации, а также предполагаемую дату обработки файла на ЭВМ.
- 3. Ф.И.О. студента, записавшего данный файл, номер академической группы и курс.
- 4. Ф.И.О. преподавателя, велушего данный вид учебных занятий.
- 5. Наименование программы, для которой готовится информация.

Один из возможных вариантов протокола:

ГРОТОКОЛ МЛ №8

#### **OOFTPAH**

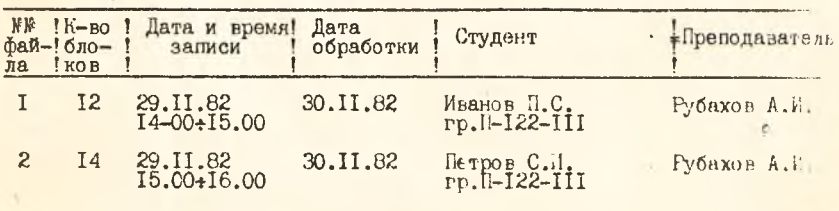

### 2. ДВИЖЕНИЕ МАГНИТНОЙ ЛЕНТЫ

Магнитная лента межет двигаться в одном из двух направлений; "вперед"- лента движется слева направо, сматичаясь с кассети и напа-

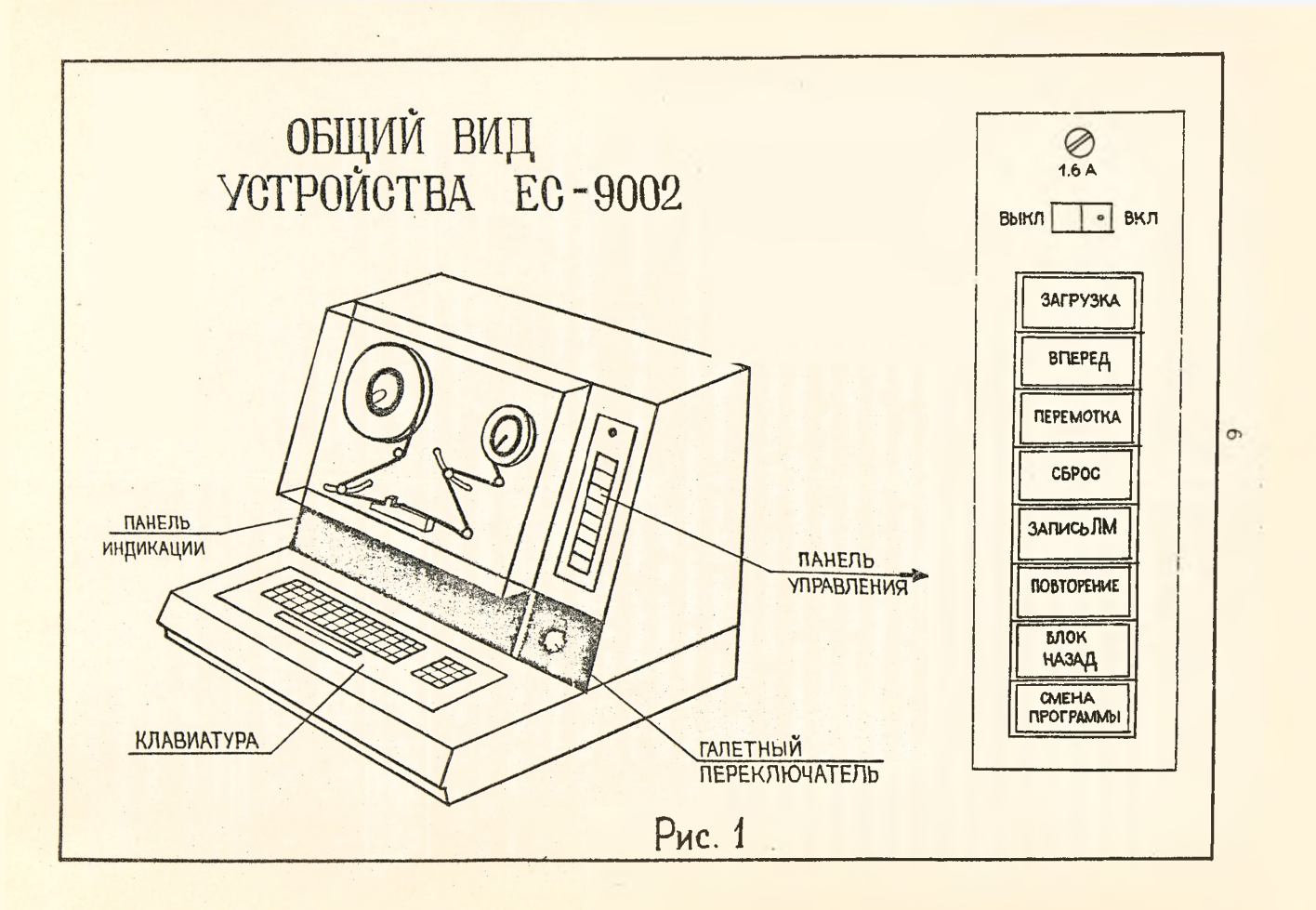

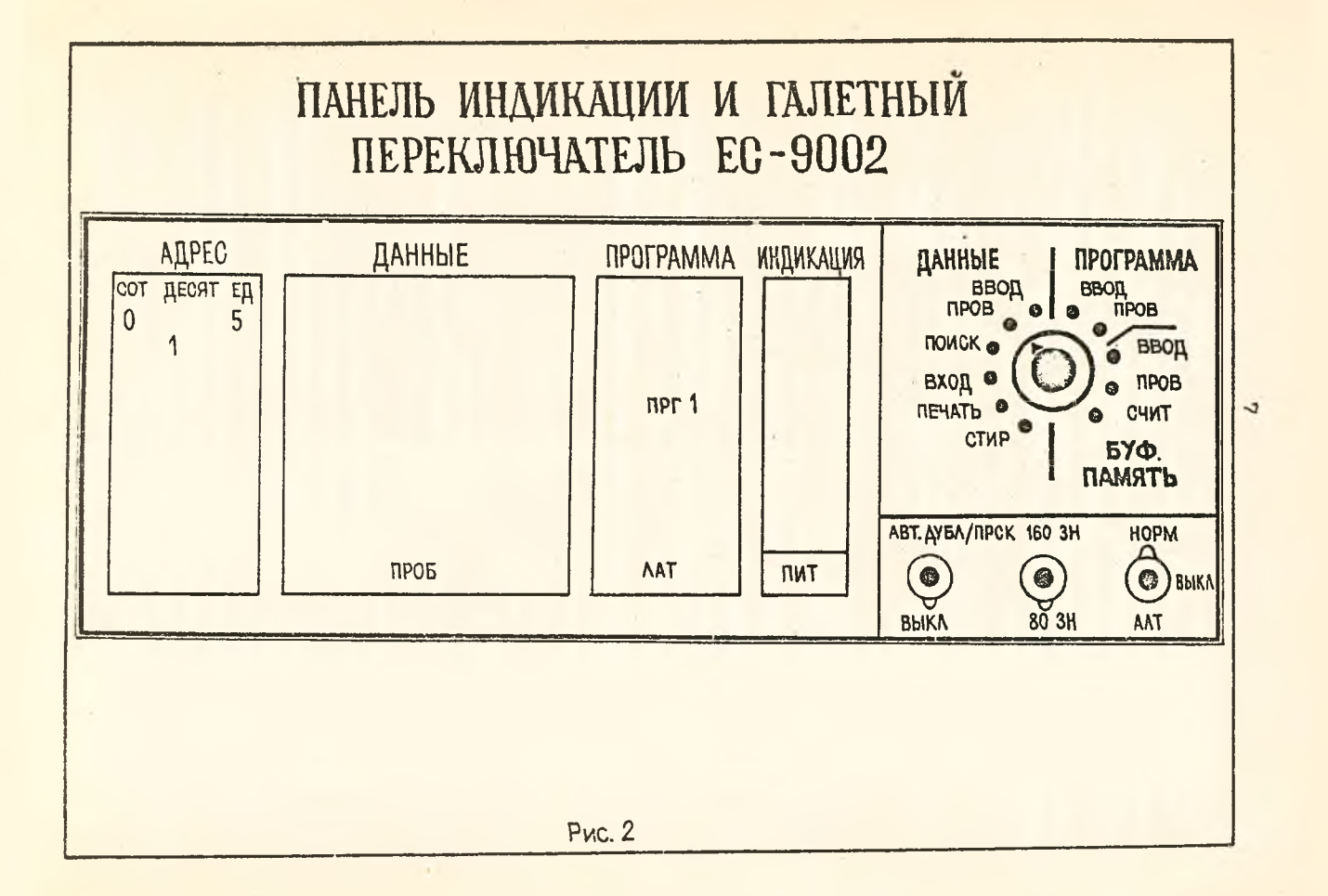

тнваясь на рабочую бобину (см.рис. I); при этом по отношению к магнитной головке чтения- записи лента движется от начала к концу. Другими словами, при движении "вперед" мы можем "попасть" от физического начала ленты к маркеру "начало ленты", затем в область 1-го файла, 2-го файла и так далее. Иначе говоря, при движении "вперед" магнитная головка будет иметь дело с участками магнитной ленты, все более удаленными от начала.

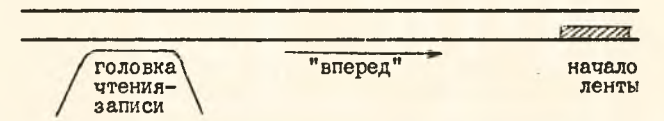

"Назад" лента движется справа налево, т .е . головка чтения-записи приближается к началу ленты.

3 . ОПИСАНИЕ ПАНЕЛИ УПРАВЛЕНИЯ.

Панель управления включает в себя:

вертикальный ряд кнопок (рис. I) галетный переключатель и три тумблерных переключателя ( рис. 2 )

3 .1 . Тумблерные переключатели должны находиться в следующих положениях:

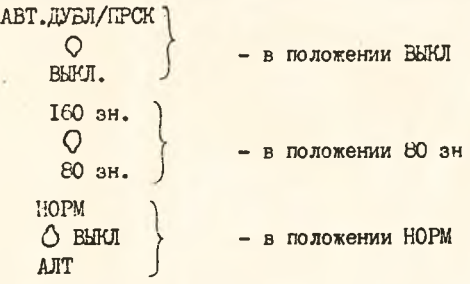

3.2. Галетный переключатель (рис.2) задает ряд режимов работы с буферной памятью и магнитной лентой. Наиболее употребительными из этих режимов являются следующие:

ДАГНЫЕ/ВВОД -это основной режим для записи информации в буферную память (БП) с последующим переносом содержимого БП в очередной блок МЛ.

ДАННЫЕ/ПРОВ - в этом режиме блок МЛ считывается в БП. Затем осуществляется проверка правильности записанной ин

**6**

формации и, если нужно, производится корректировка (исправление ошибок).

ДАННЫЕ/ПОИСК -режим поиска блока МЛ, содержимое которого совпадает с содержимым БП. В этом же режиме можно отыскать нужный ленточный маркер, т . е . нужный файл МЛ.

ПРОГРАММА/ВВОД-режим для задания программы, под управлением кото-

рой в дальнейшем осуществляется работа с клавиатурой. БУФ. ПАШТЬ/ВВОД - режим для ввода данных в БП без последующей за

> писи на МЛ. Используется при последующем отыскании нужного блока МЛ в режиме ДАННЫЕ ПОИСК.

Остальные режимы галетного переключателя используются сравнительно редко, и мы не будем их рассматривать.

3 .3 . Кнопки панели управления.

ВНИМАНИЕ ! Кнопки ЗАГРУЗКА и ВПЕРЕД, могут использоваться студентами лишь при специальном разрешении преподавателя или штатного работника ВЦ. Все кнопки, за исключением кнопки ВПЕРЕД, должны нажиматься только кратковременно!

Устройство имеет следующие управляющие кнопки (рис. I):

ЗАГРУЗКА - служит для приведения устройства в рабочее положение. ВПЕРЕД - при нажатии на кнопку лента начинает двигаться " вперед"; если кнопку отпустить - движение прекратится. Если во время движения МЛ будет опознан маркер "начало ленты" лента "останавливается", после чего следует отпустить кнопку и можно осуществлять запись информации в рабочей зоне МЛ, а также поиск и проверку нужных блоков.

- ПЕРЕМОТКА- после кратковременного нажатия этой кнопки МЛ сматывается с рабочей бобины (движется "назад") до тех пор, пока не встретится маркер "начало ленты". Пользоваться этой кнопкой можно лишь в случае действительной необходимости. Прекратить перемотку можно нажатием кнопки СБРОС.
- СБРОС при нажатии на кнопку прекращаются все текущие операции и снимается индикация ЛМ на панели индикации.
- ЗАПИСЬ ЛМ -при нажатии на эту кнопку в соответствующем месте МЛ записывается специальный блок-ленточный маркер, который служит признаком конца одного файла и одновременно признаком начала следующего.

Q

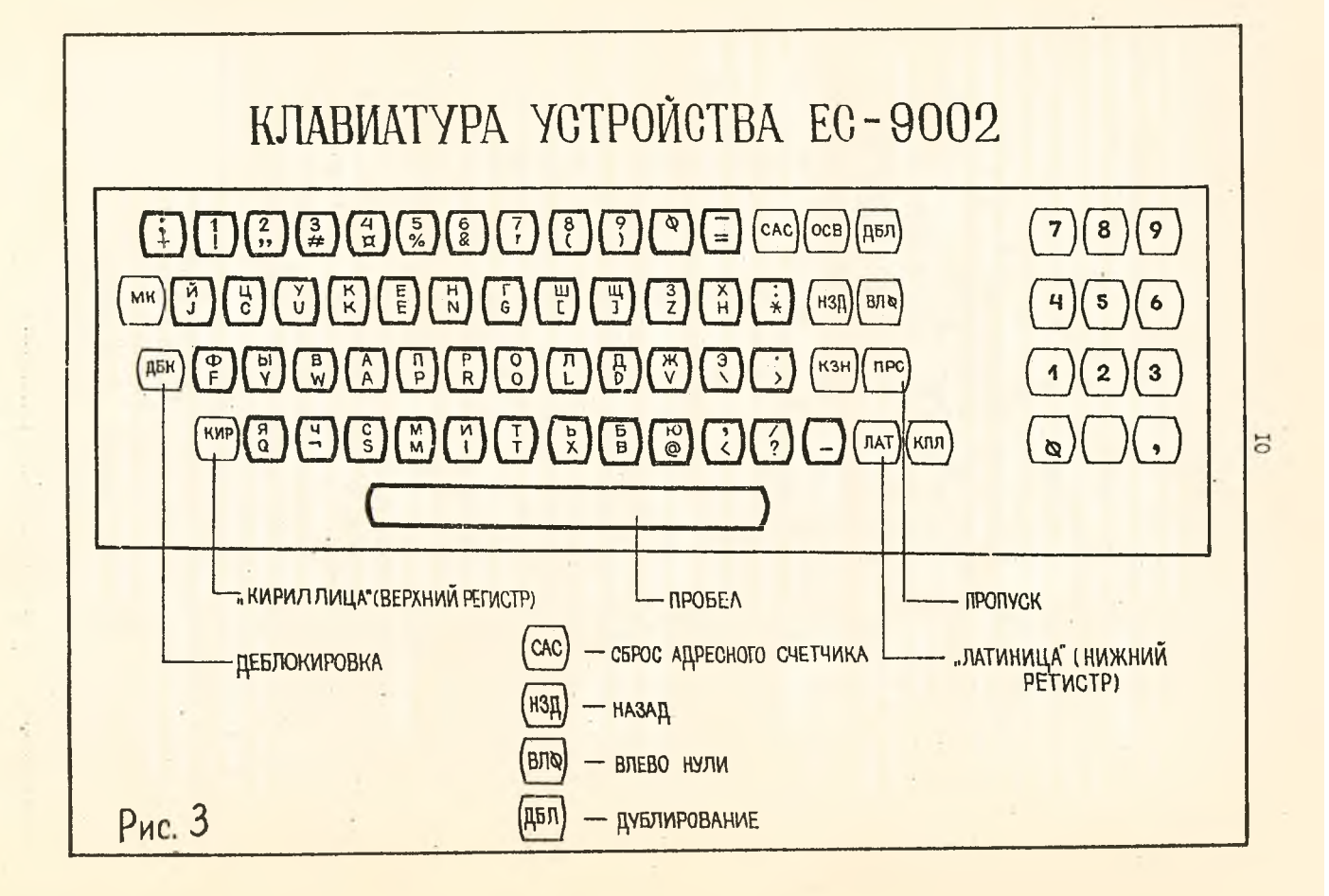

ПОВТОРЕНИЕ - используется для повторной записи блока данных на МЛ или при повторной проверке блока данных. Именно, используется для записи вида  $\Sigma\mathbb{I} \rightarrow M\mathbb{I}$  в режиме ЛАННЫЕ/ВВОД или для записи вида  $MI \rightarrow BH$  в режиме ДАНІШЦ/ПРОВ.

БЛОК - при каждом нажатии на кнопку лента продвигается НАЗАД назад ( влево ) и останавливается перед очередным блоком. Пользуясь ею, можно вернуть МЛ на один или несколько блоков назад.

СМЕНА - при однократном нажатии на кнопку происходит сме-FIPOГРАММЫ \* на одной из двух программ, под управлением которых осуществляется ввод или проверка данных.

3 .4 . Панель индикации

Эта панель (см . рис. 2 ) имеет 4 поля: АДРЕС, ДАННЫЕ, ПРОГРАММА, ИНДИКАЦИЯ.

В поле АДРЕС высвечивается очередной адрес БП и программы. В поле ДАННЫЕ высвечивается символ, записанный в БП по этому адресу. В поле ПРОГРАММА указывается управляющая программа (ПРГ I или ПРГ П), а также наименование кода (КИР, ЛАТ и т.д.), который управляет соответствующим адресом БП.

В поле ИНДИКАЦИЯ может высвечиваться следующая важная информация:

БЛОК КЛ. - высвечивается при многих "сбойных" ситуациях, снимается нажатием клавиши ДБК ( см. п.4 )

- JIM высвечивается при записи или воспроизведении ЛМ, снимается нажатием кнопки СБРОС.
- СБОЙ устройство не вполне исправно, следует обратиться к преподавателю или сотруднику ВЦ.

#### 4 . Описание клавиатуры УПДМЛ.

Различают основную и вспомогательную (цифровую) клавиатуру, расположенную правее основной (рис.3). Клавиши цифровой клавиатуры (цифры, клавиши пробела и запятой) полностью идентичны соответствующим клавишам основной клавиатуры, поэтому мы будем описывать только основную клавиатуру.

Все клавиши основной клавиатуры разделяются на символьные (черного цвета) и функциональные (светлого цвета).

49 символьных клавиш (4 линейки по 12 клавиш плюс длинная клавиша пробела внизу) предназначены для записи соответствующих символов в БП или проверки ее содержимого. Почти на каждой клавише имеет-

ся два символа: "верхний" и "нижний". Верхний символ идет по "кириллице" (КИР), нижний символ - по "латинице" (ЛАТ). Результат нажатия клавиши "пробел" не зависит от того, в каком регистре: верхнем - КИР или нижнем - ЛАТ мы находимся. Положение регистра определяется либо нажатием соответствующей функциональной клавиши (КИР или ЛАТ), либо (если в дачный момент ни одна из регистровых клавиш не нажата) соответствующим кодом поля программы.

Кроме клавиш КИР и ЛАТ следует знать назначение следующих функциональных клавиш:

ДБК - "деблокировка клавиатуры". При нажатии на клавишу снимается индикация БЛОК КЛ и появляется возможность продолжать нормальную работу с клавиатурой.

НЗД - "назад". Однократное нажатие клавиши возвращает адресный счетчик на предыдущую позицию. При длительном нажатии адресный счетчик возвращается назад на соответствующее количество позиций. Клавиша может использоваться при просмотре и корректировке содержимого БП.

CAC - "сброс адресного счетчика". При нажатии на клавишу происходит установка "начального" адреса - ООІ.

ПРС - "пропуск". При нажатиии на клавишу происходит заполнение пробелами поля БП, начиная с очередного адреса и заканчивая останавливающим кодом (НАЧ КИР или НАЧ ЛАТ).

ВЛ0 - "влево нули". При нажатии на клавишу данные, введенные в поле БП, перемещается вправо до встречи с останавливающим, кодом. При этом освободившиеся слева позиции заполняются нулями. Используется при вводе разнородных числовых данных.

КЗН - "коррекция знака". Служит для коррекции одного или нескольких символов блока МЛ в режиме ДАННЫК/ПРОВ.

, КПЛ - "коррекция поля". Служит для коррекции поля символов блока МЛ в режиме ДА1ГНЫЕ/ПР0Б.

MK - "многокодовый клавиш". Служит для записи на МЛ кодов символов, отсутствующих на клавиатуре. В данном пособии рассматриваться не будет.

ДБЛ - "дублирование". Используется, в частности, для выхода из режима "Коррекция поля" (см. 5.3).

OCB - основная клавиша, используемая для контакта МЛ с ЕП.

В зависимости от установления определенного режима нажатие клавиши OCB приводит к тому или иному результату. При этом во всех случаях адресный счетчик при нажатии OCB устанавливается в начальное положение  $-001$ .

Схема работы клавиши ОСВ.

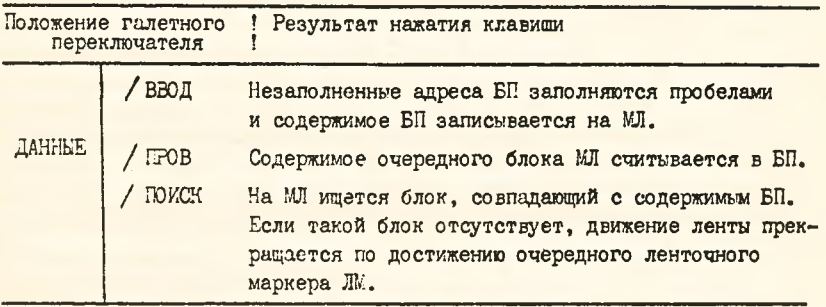

5. Основные режимы работы.

В конечном итоге УПЛМЛ позволяет записать один или несколько файлов, причем каждый файл может содержать практически произвольное количество блоков. Обычно после записи осуществляют проверку путем повторного набора исходной информации, и, если при этой проверке обнаружены ошибки, их исправляют (корректируют). Практика показывает, что такая проверка является весьма эффективной, особенно если она осуществляется другим студентом.

Так как запись символов с клавиатуры в буферную память (БП) осушествляется под управлением определенной программы, то после включения устройства и приведения его в рабочее положение необходимо ввести нужную программу.

5. І. Ввод управлялцей программы.

Сняв, если необходимо, блокировку клавиатуры нажатием клавиши ЛБК и установив галетным переключателем режим ПРОГРАММА/ВВОД, можно вводить нужную программу в программную память. Обычно такая программа разделяет все 80 позиций на отдельные поля. Для каждого поля устанавливается определенный регистр (КИР или ЛАТ), а в качестве начала очередного поля и конца предыдущего принимается останавливаюший код (НАЧ КИР или НАЧ ЛАТ).

Ввод такого останавливающего кода осуществляется при одновременном нажатии клавиши ДБК и одной из регистровых клавиш (КИР или ЛАТ). При этом клавиша ДБК нажимается первой и отпускается последней. Другими словами, нажатие КИР или ЛАТ осуществляется при нажатой клавише ДБК. Такую операцию с двумя клавишами будем обозначать ДБК/КИР (в соответствующую позицию программной памяти вводится код НАЧ КИР)

или ДБК/ЛАТ (вводится код НАЧ ЛАТ). При вводе программы следует учитывать, что длительное нажатие клавиши (КИР или ЛАТ) заполняет соответствующим кодом несколько позиций подряд, т.е. заполняет целое поле памяти. До и после ввода программы обычно нажимают клавишу САС.

Пример I. Все 80 позиций разделяются на два поля вида:

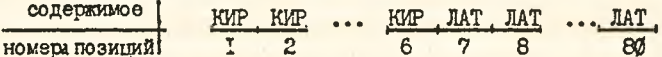

Для ввода соответствующей программы необходимо в режиме ПРОГРАММА/ ВВОД нажать последовательно клавиши:

$$
\underbrace{\overline{\text{KHP}}\left(\overline{\text{KAP}}\right)\dots\overline{\text{KHP}}\left(\overline{\text{KMP}}\right)\overline{\text{KAP}}\left(\overline{\text{MAT}}\right)\overline{\text{MAT}}}_{\text{5 pas}}\dots
$$

- класиша ЛАТ держится нажатой до тех пор, пока в поле индикапии АДРЕС не высветится адрес, больший 80. Затем нажимаем клавишу САС.

Пример 2. Все 80 позиций программного поля заполняются кодом верхнего регистра (KVP), при этом выделяют останавливающим кодом НАЧ КИР три поля:

- I-е поле позиции I + IØ 2-е поле - позиции II+ 20
- 3-е поле позиции 21-80

Для ввода такой программы необходимо:

10 раз подряд нажать клавишу КИР.

Hamarb ABK/KWP, sarem 9 pas KWP.

Нажать ДБК/КИР, затем клавишу КИР держать нажатой до тех пор. пока в поле AIIPEC не появится инцикация 8I. В конце нажимаем клавиmy CAC.

Примечание. Можно пользоваться двумя управляющими программами ПРГ I и ПРГ П. Чтобы "переключиться" с одной программы на другую, необходимо нажать кнопку СМЕНА ПРОГРАММЫ.

### 5.2. Запись информации в буферную память (ВП) и на магнитную ленту (MJ)

Для ввода информации в буферную память с последующей записью ее на магнитную ленту необходимо:

I. Установить галетный переключатель в режим ДАННЫЕ/ВВОД и нажать (если к жно) клавиши ДБК и САС. При этом в поле АДРЕС должен высвечиваться адрес ООІ.

П. Сменить, если необходимо, управляющую программу, нажав кнопку СМЕНА ПРОГРАММЫ.

Ш. Нажимая соответствующие клавиши, ввести в буферную память 80 символов, после чего содержимое БЛ записывается в блок МЛ автоматически. Если, как это очень часто бывает, ряд позиций, начиная с некоторого адреса следует оставить "пустыми", то после ввода последнего символа нажимают клавишу ОСВ. При этом все оставшиеся позиции за полняются пробелами, и содержимое БП записывается в соответствующий блок МЛ.

Внимание ! Символьную клавишу можно кратковременно держать нажатой, при этом на табло ДАННЫЕ индицируется вводимый в БП символ.

Вводимые символы можно исправить, нажав нужное число раз НЗД и вводя в соответствующие позиции верные символы.

I V. После записи одного блока на МЛ можно записывать следующий блок.

V. После записи всех блоков файла на МЛ необходимо нажать кнопку ЗАПИСЬ МЛ, затем СБРОС и ДБК.

5 .3 . Поиск нужного блока МЛ, его проверка и корректировка.

Поиск блока МЛ можно осуществлять различными способами.

Можно, например, в режиме ДАННЫЕ/ПРОВ нажимать нужное число раз клавишу ОСВ, при этом лента продвигается "вперед", и очередной блок считывается в БП.

Далее, если искомый блок расположен на несколько блоков "позади" (правее) текущего, можно нужное число раз нажать кнопку БЛОК НА-ЗАД, после чего для считывания очередного блока в БП нажать клавишу OCB в режиме ДАННЫЕ/ПРОВ.

Наиболее универсальный способ отыскания нужного блока осуществляется в режиме ДАНКЫЕ/ПОИСК с возможным последующим использованием режима ДАННЫЕ/ПРОВ.

При нажатии клавиши OCB в режиме ДАНКЫБ/ГЮИСК МЛ начинает двигаться "вперед". Это движение прекращается либо по достижению блока МЛ, содержимое которого совпадает с содержимым БП, либо по достижению ближайшего ленточного маркера (ЛМ).

Если в режиме БУО ПАШТЬ/ВЗОД предварительно занести в БП ин-: формацию, содержащуюся в искомом блоке, то в режимеДАННЫЕ/ШИСК можно будет найти этот блок, не переходя в режим ДАННЫЕ/ПРОВ.

Можно также, отыскав соответствующий ЛМ, т .е . начало нужного файла в режиме ДАННЫЕ/ГОИСК (содержимое БП при этом может быть произвольным) перейти затем в режим ДАННЫЕ/ПРОВ и последовательно счи тывать блоки файла в БП, нажимая клавишу ОСВ.

ПРОВЕРКА и корректировка считанного в БП блока МЛ осуществляется в режиме ЛАННЫЕ/ПРОВ путем набора на клавиатуре информации. которая должна содержаться в этом блоке. При несовпадении набираемой и проверяемой информации клавиатура блокируется и высвечивается индикация БЛОК КЛ. Выяснив причину такого несовпадения, нужно либо продолжать проверку дальше (если вводился ошибочный символ с клавиатуры при проверке), либо откорректировать ошибочную информацию в блоке МЛ. За одну проверку можно осуществлять несколько коррекций после чего следует повторным набором "пройти" всю БП, и, если нужно, осуществить новые коррекции (исправления). Такую процедуру проверки с коррекцией можно повторять нужное число раз. В конце следует набрать заново всю информацию, которая должна быть в данном блоке, не делая никаких коррекций, при этом исправленное ранее содержимое БП автоматически запишется в нужный блок МЛ.

Перейдем теперь к описанию самой процедуры исправления (корректировки) одного или нескольких символов БП в режиме ДАННЫЕ/ПРОВ. Исправления осуществляются путем ввода в нужные позиции БП одного или нескольких "новых" символов, при этом предыдущее содержимое этих позиций автоматически уничтожается.

Для корректировки одного символа достаточно, "находясь в нужном месте БП, нажать ДБК/КЗН (устройство временно переходит в режим ДАН-НЫЕ/ВВОД), затем ввести нужный символ, после чего устройство автоматически вернется в режим ДАННЫЕ/ПРОВ. Такую коррекцию можно осуществлять произвольное число раз.

При необходимости откорректировать несколько символов, расположенных подряд (поле символов), следует нажать ДБК/КПЛ, после чего вводить нужные символы в БП. Возврат в режим ДАННЫЕ/ТРОВ эдесь происходит либо при встрече с останавливающим кодом (НАЧ ЛАТ, НАЧ КИР), либо после нажатия клавиши ДЕЛ.

#### 6. Иллюстративный пример записи, проверки и корректировки файлов.

Пусть нам нужно записать на ИЛ три файла, первый из которых содержит один блок, второй - два блока и третий - три блока. Пусть, далее, каждый блок имеет структуру вида:

 $\overline{80}$ <sup>+</sup> Вцесь і и ј - пифрь, причем ј указыват порядковый номер файла, в і - порядно-ни номер блока в данном файле. Например, второй блок  $T$ 

3-го файла должен иметь вид:

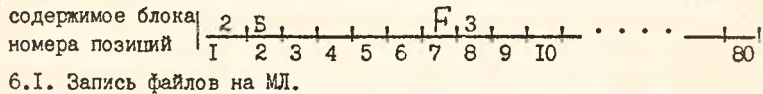

Вначале в программную память необходимо ввести программу, под управлением которой будет осуществляться дальнейшая работа. Установим для этого галетный переключатель (см. рис. 2) в положение ПРОГРАМ -МА/ВБОД и нажмем, если нужно, клавишу ДБК (деблокировка) для снятия блокировки клавиатуры и клавишу САС (сброс адресного счетчика) для установки адресного счетчика в начальное положение - ОО1. Управляющую программу зададим в виде:

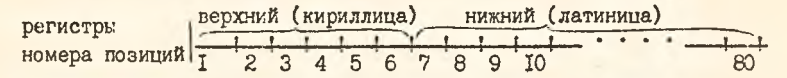

(такого рода программой удобно пользоваться при записи операторов языка ФОРТРАН).

Для ввода программы следует нажать функциональные клавиши по схеме:

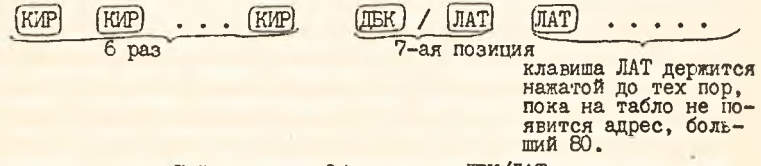

Поясним заполнение 7-й позиции. Обозначение ЛБК/ЛАТ показывает, что следует вначале нажать клавишу ДБК, затем нажать и отпустить клавишу ЛАТ и только после этого отпустить клавишу ДБК. Гри этом в 7-ю позинию занесется код НАЧ ЛАТ ("начало латиницы"). Этот код является кодом остановки при салолнении пробелами поля ВП путем нажатия клавиши ПРС ("пропуск").

Повернув теперь галетный переключатель в положение ДАННЫЕ/ВВОД и нажав САС приступаем к записи файлов на МЛ. Сформируем I-й блок I-го файла в виде:

$$
\frac{1}{1} \frac{E}{2} \frac{1}{3} \frac{1}{4} \frac{1}{5} \frac{1}{6} \frac{1}{7} \frac{1}{8} \frac{1}{9} \frac{1}{10} \cdots \frac{1}{80}
$$

для чего следует нажать последовательно клавиши

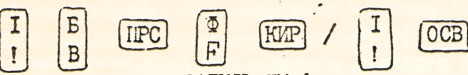

Затем нажимаем кнопку ЗАПИСЬ ЛМ ( запись ленточного маркера) на лередней панели - и первый файл, содержащий лишь один блок, будет полностью сформирован на МЛ. Далее следует нажать кнопку СБРОС. клавишу ДБК и можно приступать к записи второго файла:

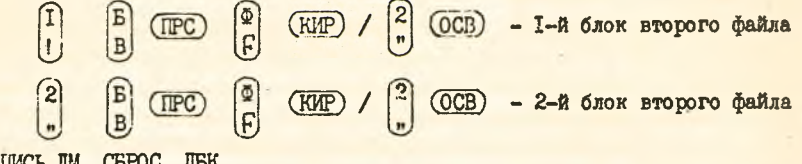

ЗАПИСЬ ЛМ. СБРОС. ЛБК.

Далее следует аналогичным образом ввести 3-й файл:

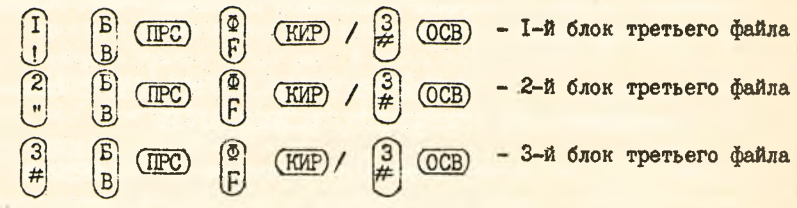

ЗАПИСЬ ЛМ, СБРОС, ЛБК

Пояснения: После нажатия клавиши ПРС происходит запись пробелов в позиции 3 + 6 и остановка перед 7-м адресом, далее в него записывается код символа  $F$ . Для того, чтобы в 8-ю позицию записать нифру, которая идет по верхнему регистру, нужно это делать при нажатой клавише КИР, т.к. 8-я позиция в программе содержит код нижнего регистра (ЛАТ). При нажатии клавиши ОСВ во все оставшиеся позиции БП (9 + 80) записывается на МЛ, после чего можно формировать в памяти и записывать на ленту следующий блок. При нажатии кнопки ЗАПИСЬ ЛМ на МЛ записывается специальный блок-ленточный маркер, который служит признаком конца одного файла и одновременно признаком начала следующего файла.

В результате на МЛ будет сформировано 3 файла:

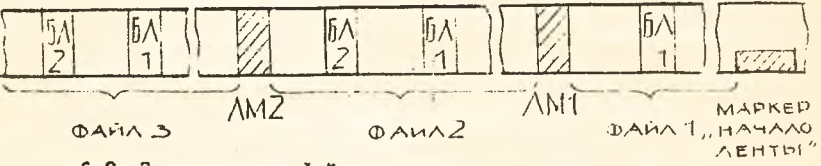

6.2. Поиск нужного файла.

Пусть мы решили откскать определенией блок некоторого файла (чтобы, например, внести в него определенные изменения).

Гроцедура такого поиска будет зависеть от того, в каком месте

МЛ мы находимся, т .е . с каким участком МЛ мы имеем дело в данный момент. Если мы находимся "впереди" ( "левее") искомого блока, то можно нажать нужное число раз кнопку БЛОК НАЗАД. (При однократном нажатии этой кнопки осуществляется продвижение к предьщущему блоку). На практике, однако, кнопкой БЛОК НАЗАД пользуется сравнительно редко. Обычно процедура поиска осуществляется в следующем порядке.

Кратковременно нажав кнопку ПЕРЕМОТКА, мы из любого участка рабочей зоны МЛ попадаем на маркер "начало ленты", точнее, "правее" его. Нажав затем кнопку ВПЕРЕД, мы погадем на маркер "начало ленты" и отпуская эту шюпку - в начало 1-го файла.

Допустим теперь, что мы находимся в начале 1-го файла, т .е . в начале рабочей зоны ("левее" маркера "начало ленты"). Установив режим ДАЧНЫЕ ПОИСК и нажав клавишу OCB, мы перейдем в режим поиска блока МЛ, содержимое которого совпадает с БП. Если такой блок имеется в 1-г, файле, он становится "текущим" и, если нужно, в режиме ДЛННЫЕ/ilPOE можно осуществить проверку и корректировку этого блока (см. п. 6.3). Если же в I-м файле такого блока не окажется, продвижение МЛ прекращается по достижению ленточного маркера, и на табло "ИНДИКАЦИЯ" высвечивается БЛОК КЛ . ЛМ

Для продолжения работы следует нажать кнопку СБРОС и клавишу ДБК; если после того снова нажать OCB, проиедура поиска повторится и либо блок МЛ, "совпадающий" с БП будет найден, либо произойдет остановка ьо достижению очередного ленточного маркера.

Если в каком-либо файле отыщется блок, совпадающий с БП, поиск можно продолжить до отыскания очередного ЛМ, нажав ОСВ.

Поэтому в любом случае можно в режиме ДАННЫЕ/ПОИСК "найти" на MI нужный файл. Можно также найти сразу и нужный блок файла, если предварительно в режиме БУФ ПАШТЬ/ВВОД ввести в БП 80 символов, совпадающих с соответствующими символами искомого блока МЛ.

Например, для отыскания 2-го блока 3-го файла вводим в режиме **БУФ ПАМЯТЬ/ВВОД** в **БП** информацию

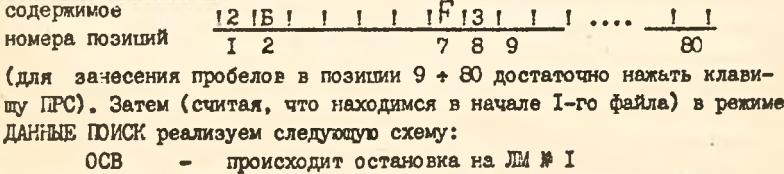

**СБРОС, ДБК - восстанавливается рабочее состояние устройства OCB - происходит останов на** ЛМ № **2**

#### СБРОС, ДБК восстанавливается рабочее состояние устройства

OCB происходит останов на искомом блоке

### 6 .3 . Проверка и корректировка блока .

Рассмотрим эту процедуру на примере проверки и коррекции найденного 2-го блока 3-го файла. Допустим, что мы в записанном на МЛ блоке желаем внести изменение: вместо *F* 3 записать 3 F. Для этого мы должны, отыскав этот блок (см . п. 6 .2 ) и находясь в режиме ДАННЬШ/ПРОВ, нажать следующие клавиши:

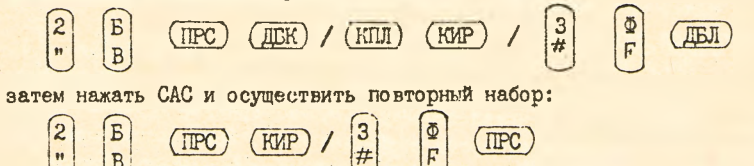

в результате измененное содержимое БП запишется в корректируемый блок МЛ.

7 . Отыскание нужного участка МЛ "механическим" способом.

TIPC

На правой (рабочей) бобине имеется белая радиальная полоска, которая позволяет легко подсчитывать число оборотов этой бобины, и, следовательно, находить нужные участки магнитной ленты. Диаметр рабочей бобины  $\approx 12,5$ см, следовательно, за один ее оборот лента продвигается на длину соответствующей окружности, равную  $12.5$ см  $\Upsilon \approx 40$ см (мы пренебрегаем здесь толщиной, намотанной на рабочую бобику ленты ) . Нетрудно теперь подсчитать, что за I оборот мы продвигаемся на 23 - 24 блока, ( на I блок мы отводим = I, 7см). Отметим еще, что при нажатии кнопки ЗАПИСЬ ЛМ после записи блока с ленточным маркером лента продвигается "вперед" на один оборот рабочей бобины.

Теперь мы можем, зная количество блоков каждого файла, легко подсчитать число оборотов, которое должна сделать рабочая бобина, чтобы мы при движении в соответствующем направлении приблизительно нашли нужный участок ленты. Пусть нас отделяет от нужного места К ленточных маркеров (ЛМ) и  $N$  блоков. Тогда для подсчета нужного числа оборотов и рабочей бобины можно воспользоваться формулой

## $n = K + N/24$ .

Нужное число оборотов в направлении "вперед" можно осуществить, нажав кнопку ВПЕРЁД достаточно длительное время. Следует при этом помнить, что в режиме ДАННЫЕ ВВОД при нажатии кнопки ВПЕРЕД о су -

**ществляет стирание МЛ, Поэтому при работе с МЛ, содержащей нужную информацию,нажимать кнопку ВПЕРЕД следует в любом режиме галетного переключателя, кроме режима ДАННЫЕ/ВВОД.**

> **Владимир Гаврилович Афонин Анатолий Васильевич Ярошевич Николай Павлович Гержа**

**Методические указания по курсу "Вычислительная** техника в инженерных и экономических расчетах" **для студентов специальностей 1202, 1205, 1209,** 1217, 15<sup>II</sup>.

*ĄBZlOlt* **Подписано к печати** *Zl.OZ.Wi.* **Формат 6 0 x 8 4 /1 6 . Печать офсетная. Объем If** *Z* **уч .-и зд . л . Тираж JOO эк з. Заказ Jf . Бесплатно. Отпечатано на ротапринте Брестского инженерно-строительного института, г . Брест, ул. Московская, 267.**